# চতুৰ্থ অধ্যায় পাঠ ৯.১ : HTML টেবিল সম্পৰ্কিত প্রশ্ন এবং উত্তর।

## **উদ্দীপক অনুসারে প্ররেে উত্তে দাওঃ**

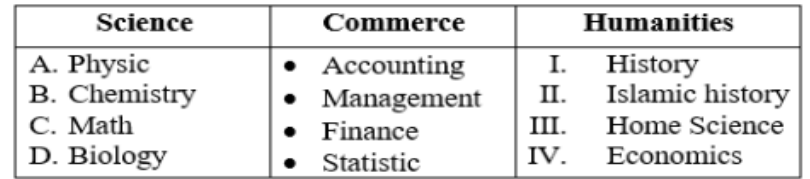

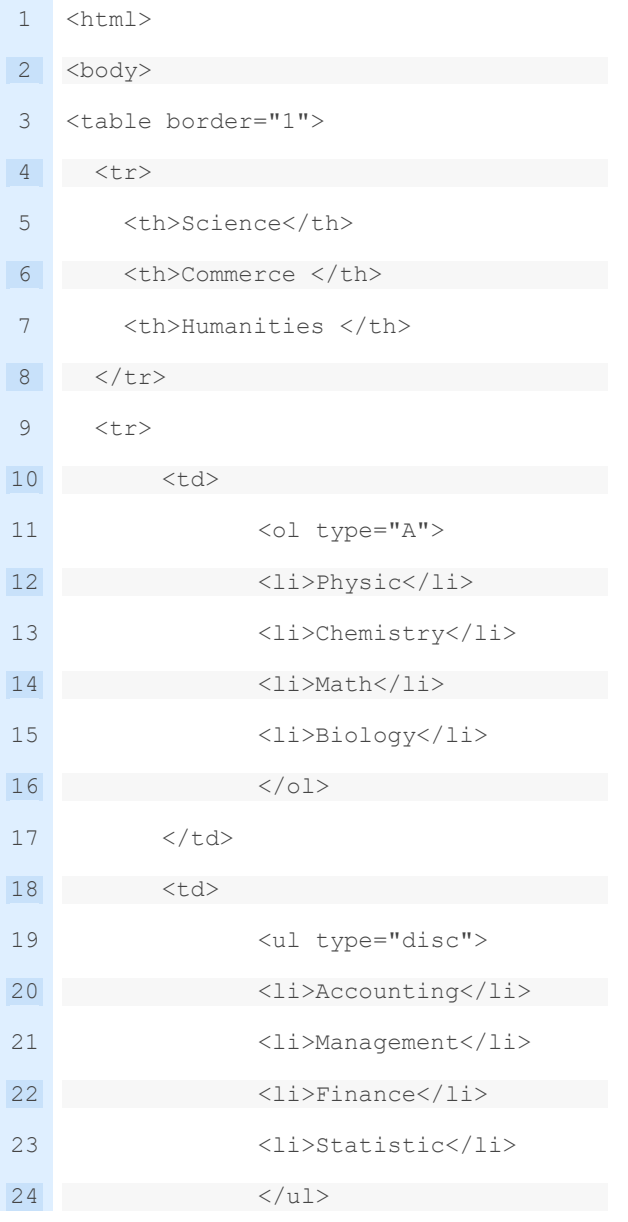

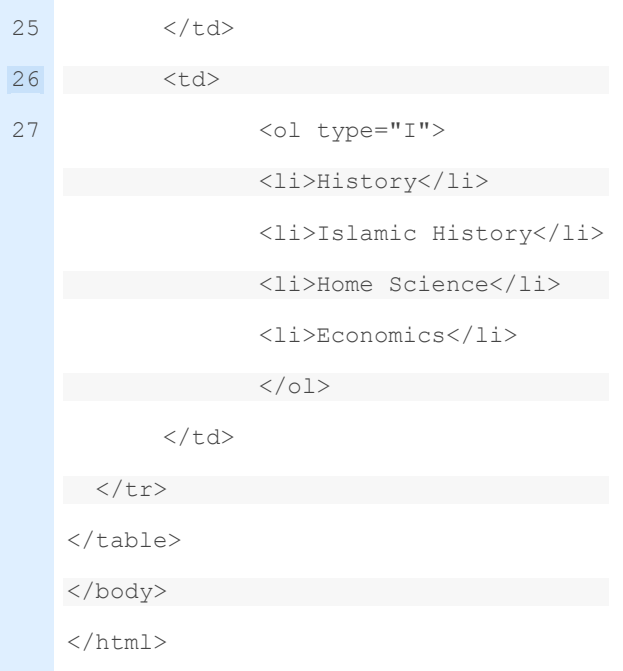

রানা একটি ওয়েবসাইট তৈরি করে যেখানে home.html এবং about.html নামে দুটি ওয়েবপেইজ তোর করে। হােম পেইজে নিমোক্ত টেবিলটি দেখায় এবং about.html পেইজের সাথে হাইপারলিংক কয়র।

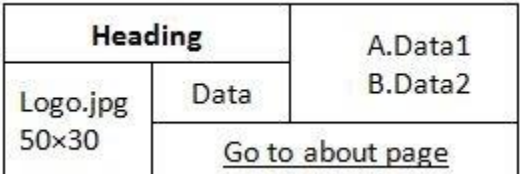

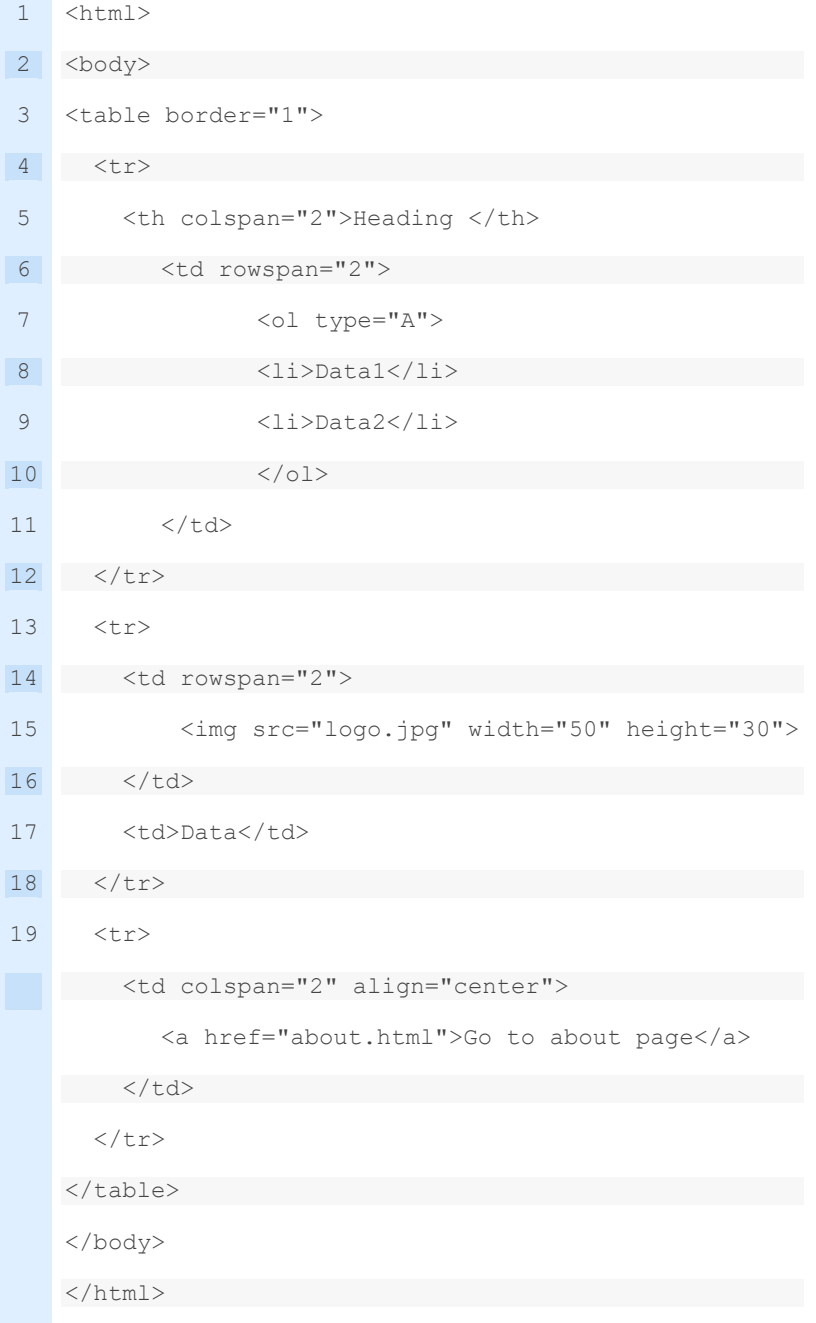

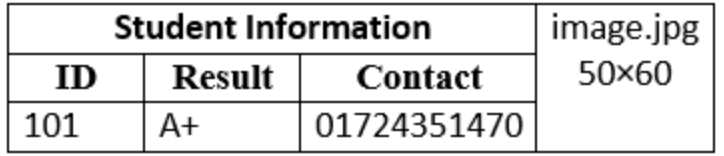

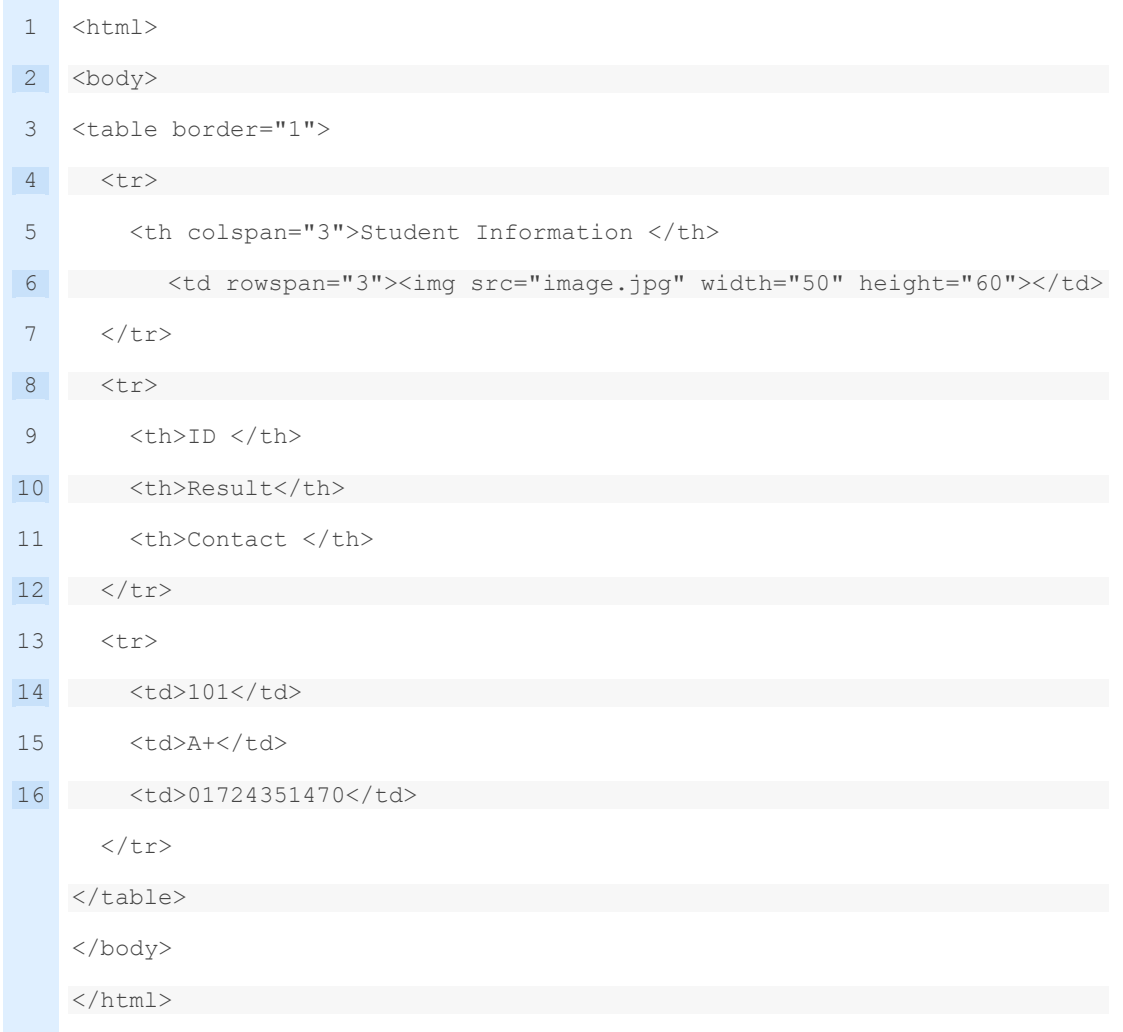

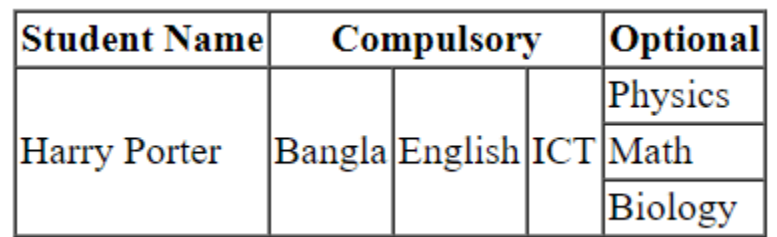

**গ)** উদ্দীপক টেবিলটে ওয়য়িয়পইয়ে টেখায় ার html টকাড বলখ।

**ঘ)** উদ্দীপক টেবিয়লর সকল সাবর(Row) টক স্তয়ে (Column) এিং সকল স্তেয়ক সাবরয়ত পবরণত করলে যে টোবল তৈরি হবে তা ওয়েবপেইজে দেখানোর জন্য html কোড লিখ। **সমাধান (গ) ঃঃ**

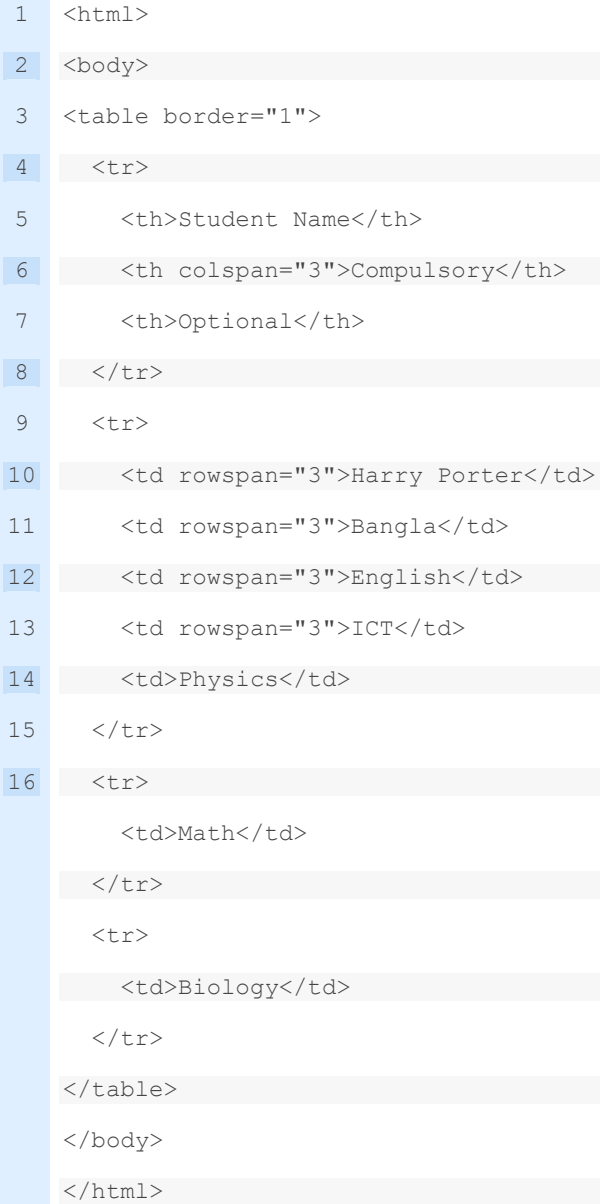

### **সমাধান (ঘ) ঃঃ**

উদ্দীপক টেবিলের সকল সারি(Row) কে স্তম্ভে (Column) এবং সকল স্তম্ভকে সারিতে পরিণত করলে নিচের টেবিলটি তৈরি হবে-

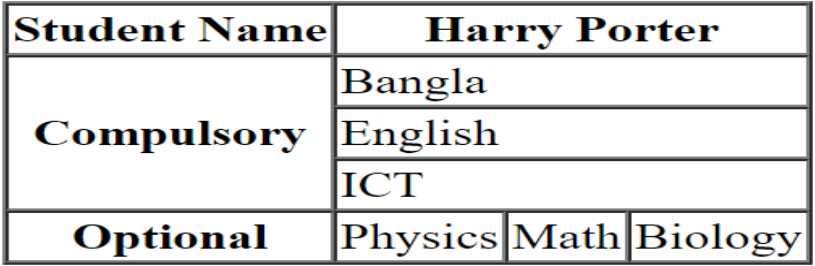

প্রাপ্ত টেবিলের এইচটিএমএল কোড-

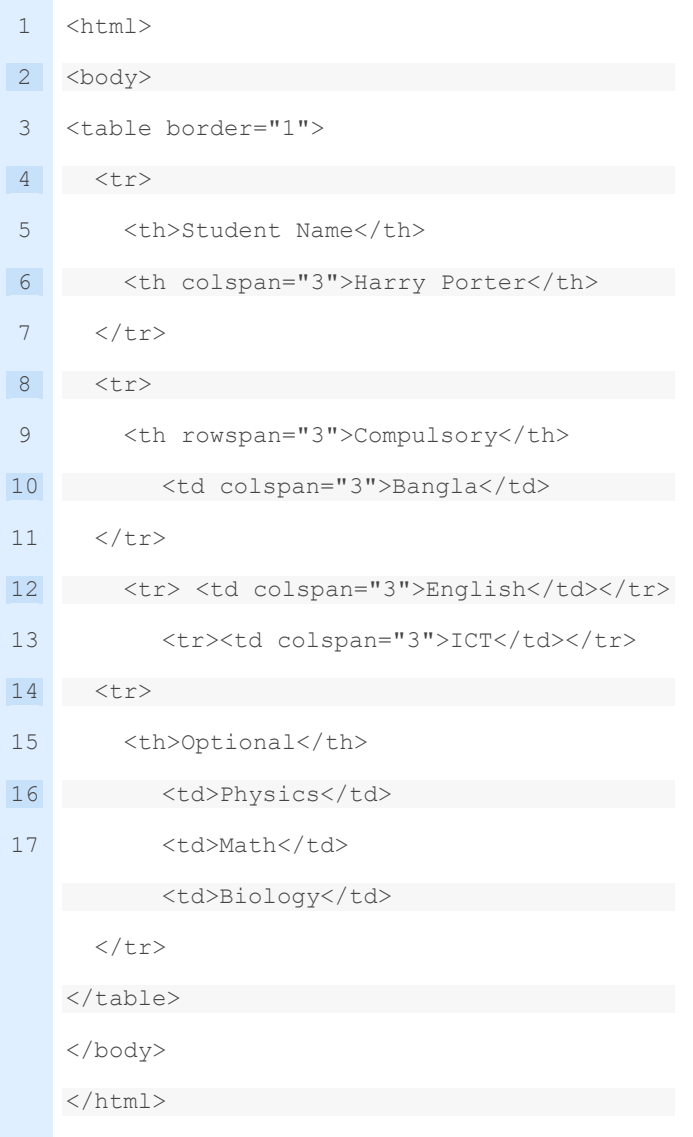

## **উদ্দীপকটি লক্ষ কে এবং প্ররেে উত্তে দাওঃ**

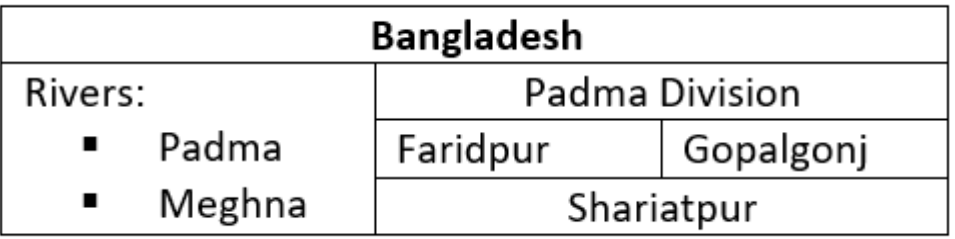

**গ)** উদ্দীপক টেবিলটে ব্রাউোয়র টেখায় ার html টকাড বলখ। **সমাধানঃ**

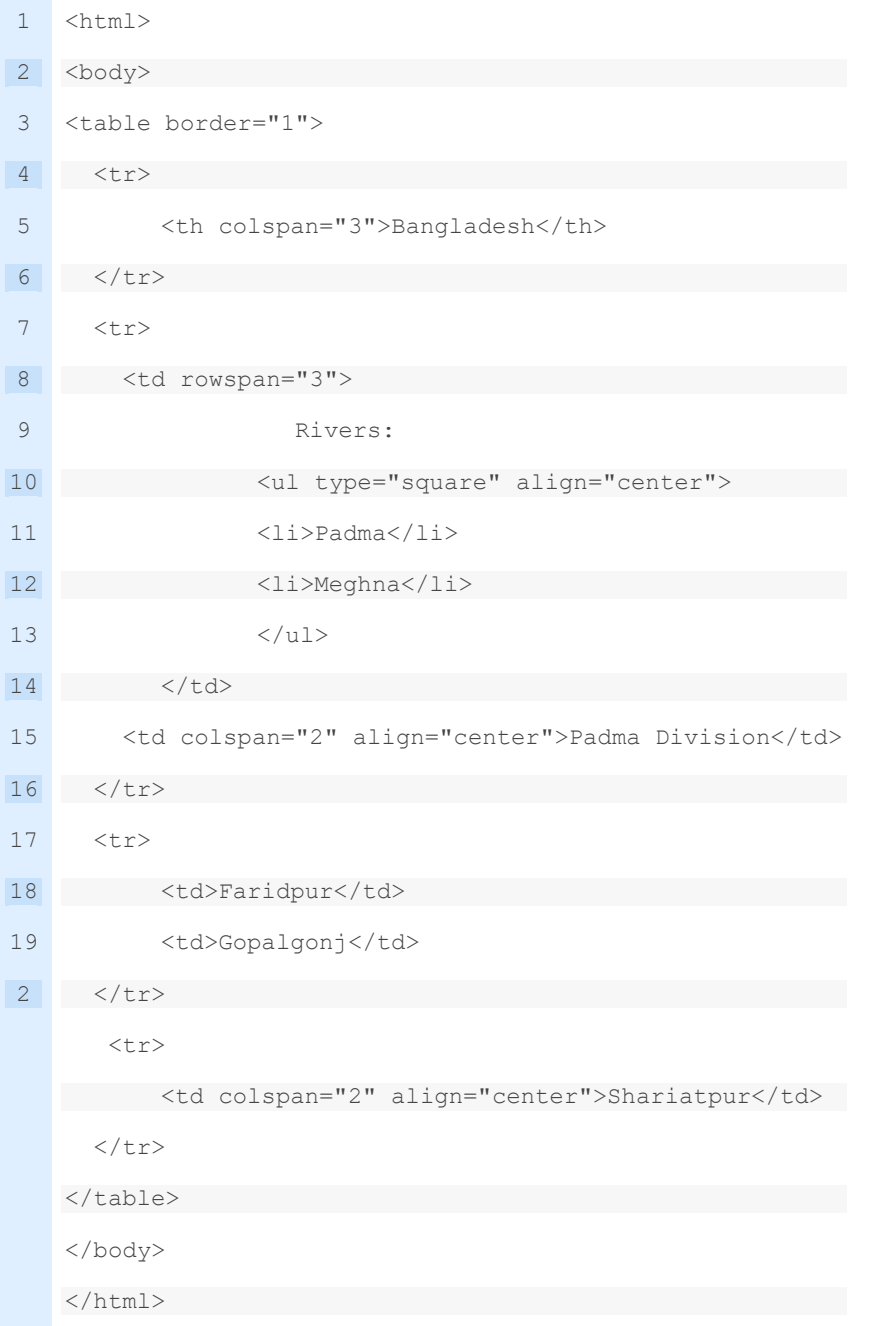

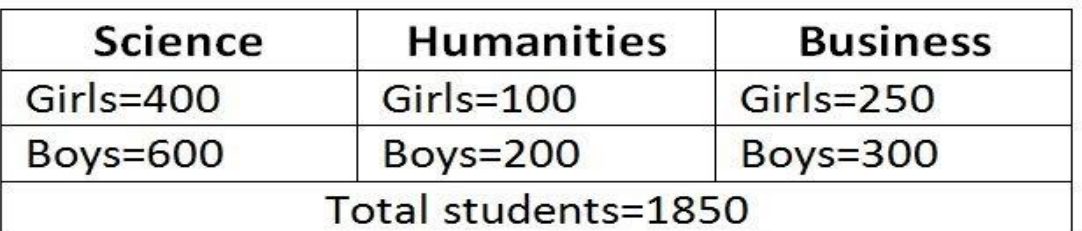

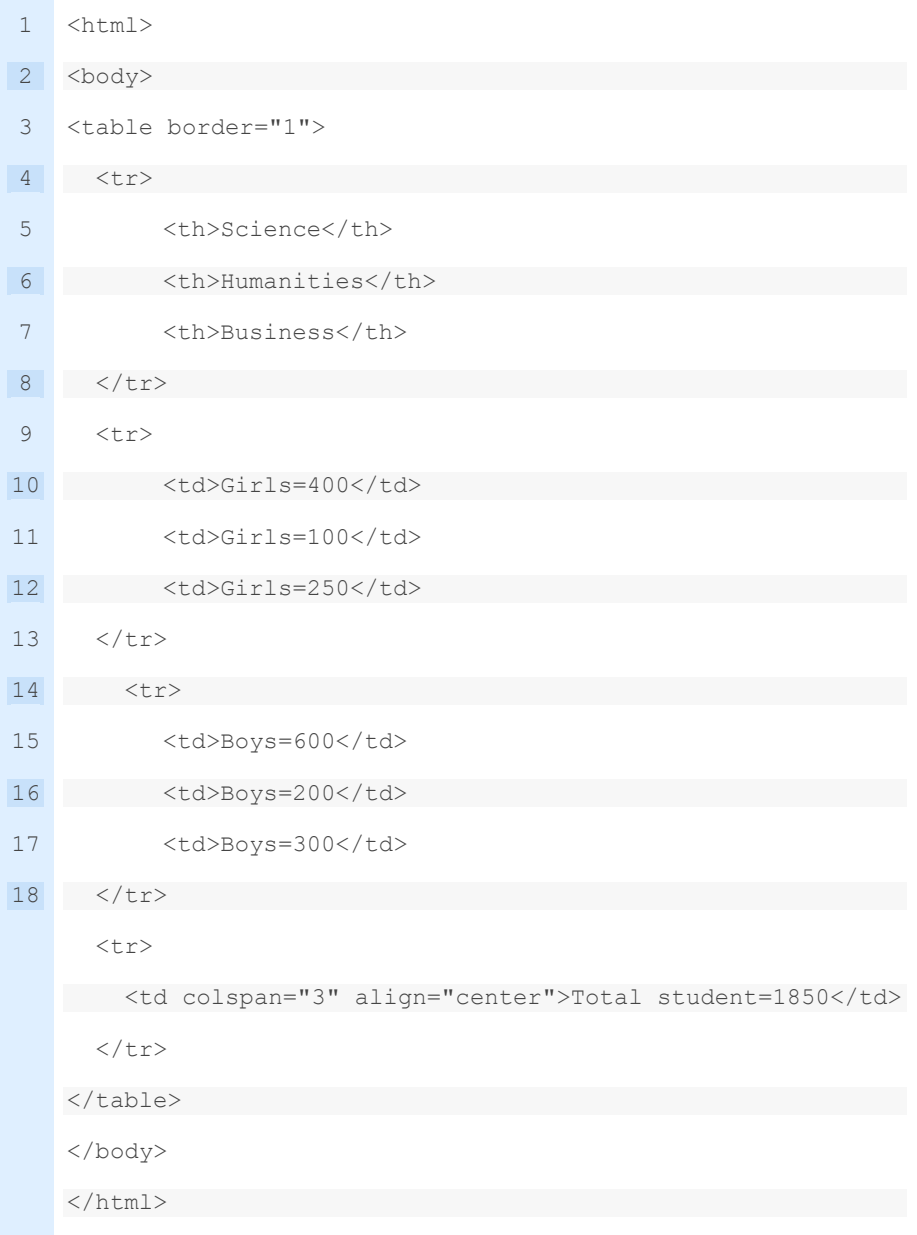

## **উদ্দীপকটি লক্ষ কে এবং প্ররেে উত্তে দাওঃ**

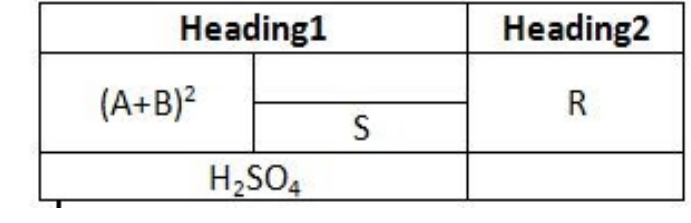

**ঘ)** উদ্দীপক টেবিলটি ওয়েবপেইজে দেখানোর জন্য html কোড লিখ।

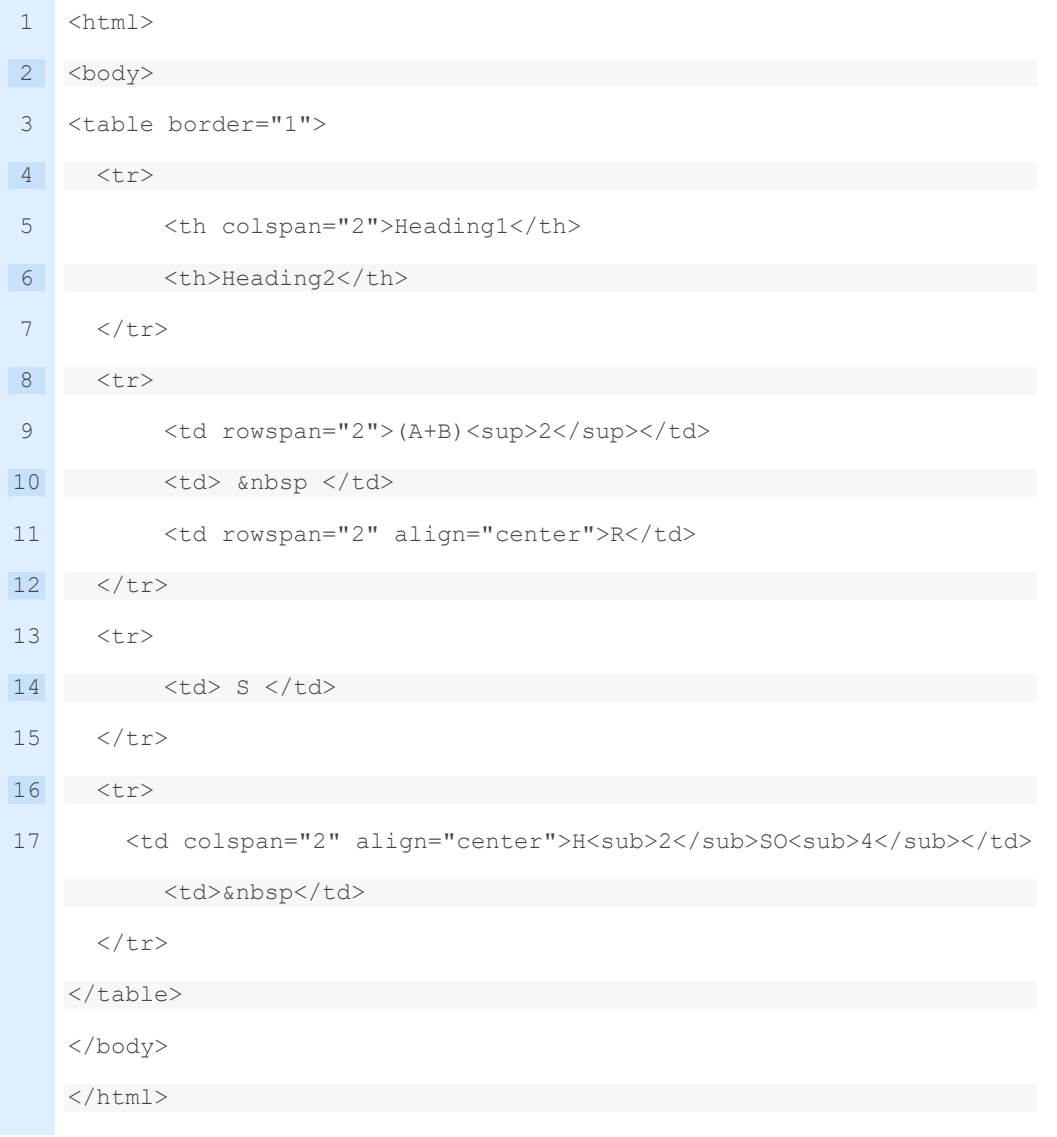

**উদ্দীপকটি লক্ষ কে এবং প্ররেে উত্তে দাওঃ**

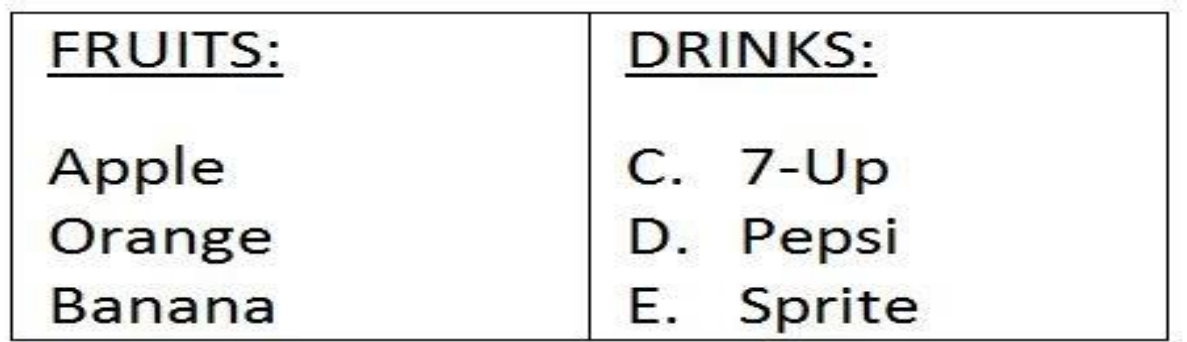

**গ**) উদ্দীপক টেবিলটি ওয়েবপেইজে দেখানোর জন্য html কোড লিখ।

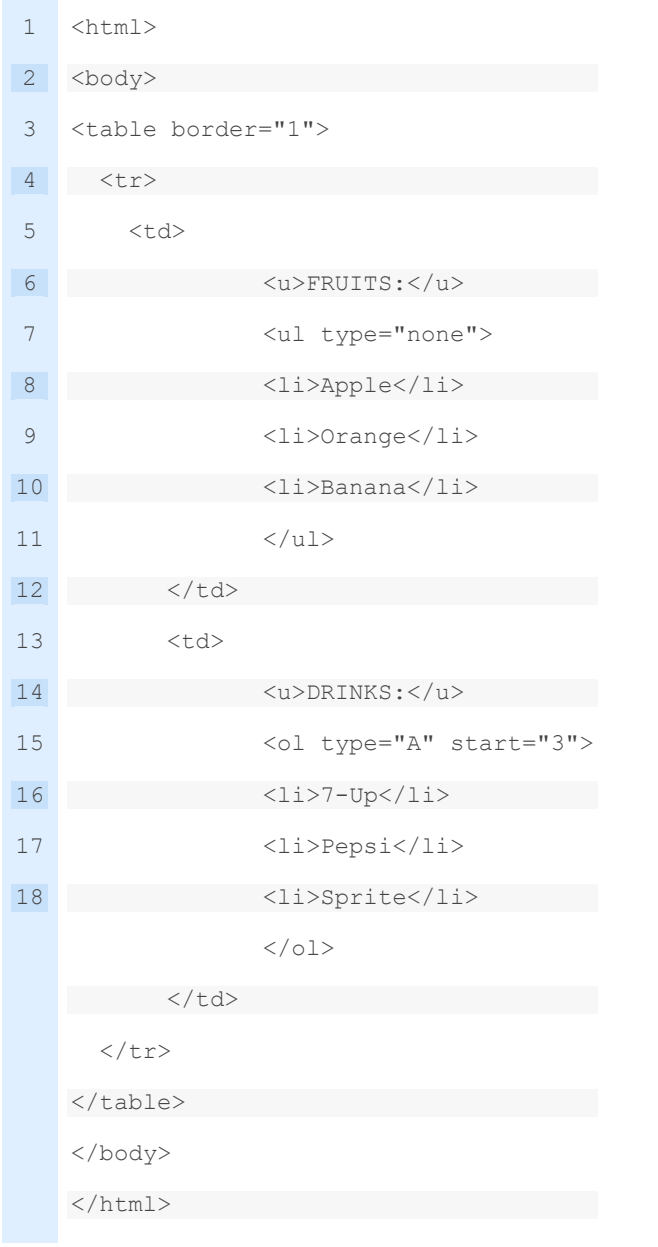

# **উদ্দীপকটি লক্ষ কে এবং প্ররেে উত্তে দাওঃ**

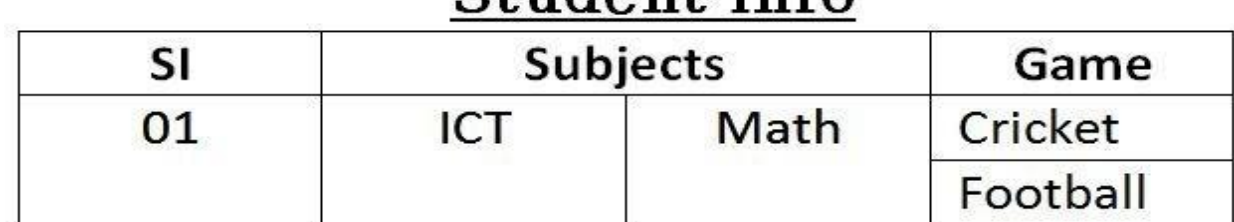

 $\overline{\mathfrak{N}}$  উদ্দীপক টেবিলটি ওয়েবপেইজে দেখানোর জন্য html কোড লিখ।

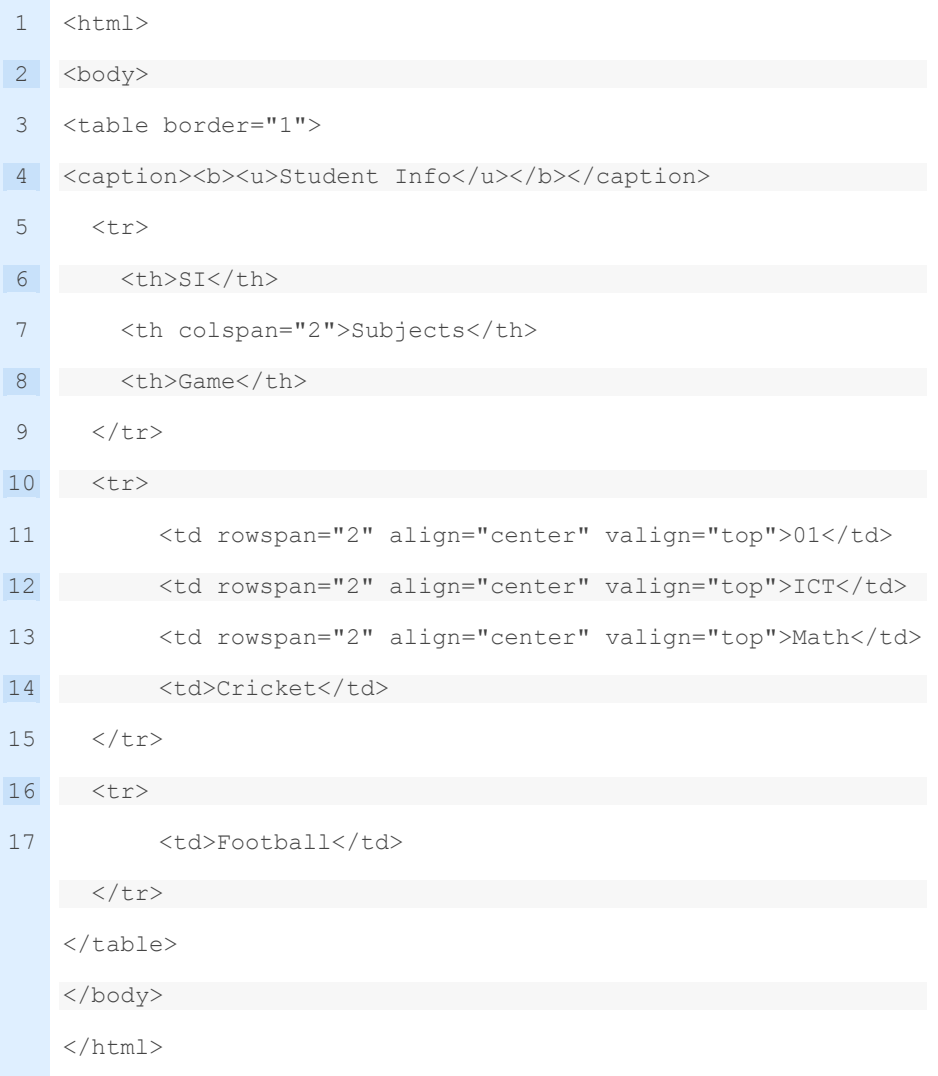

## **উদ্দীপকটি লক্ষ কে এবং প্ররেে উত্তে দাওঃ**

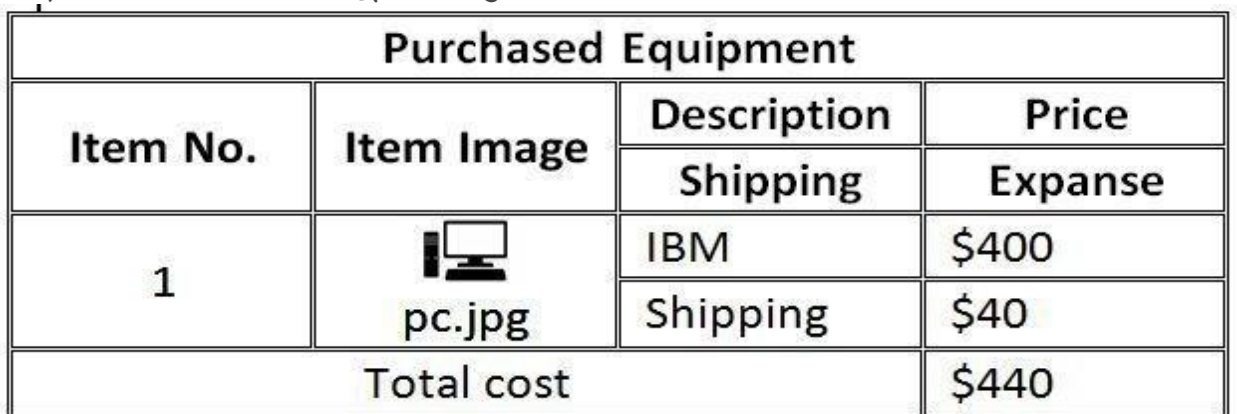

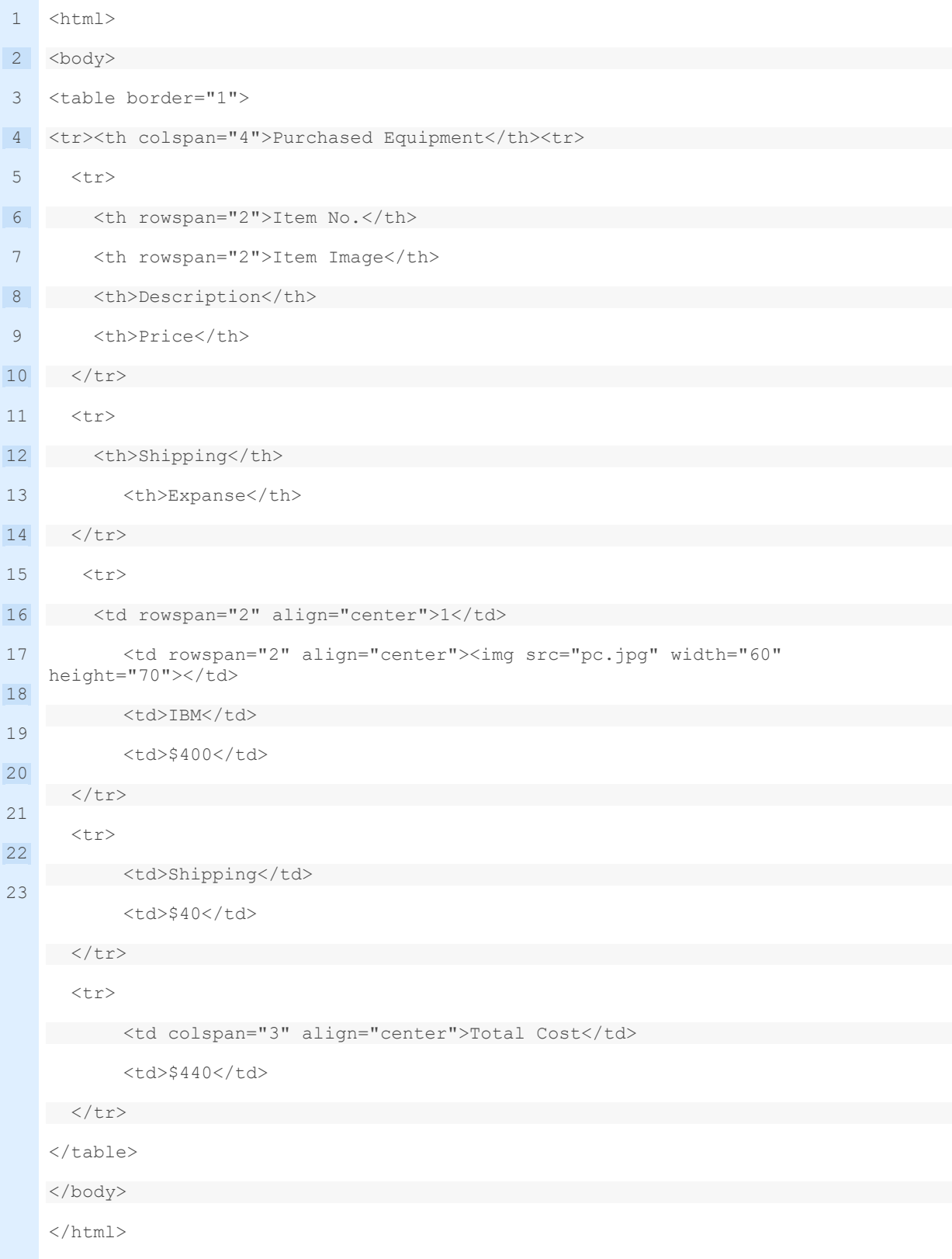

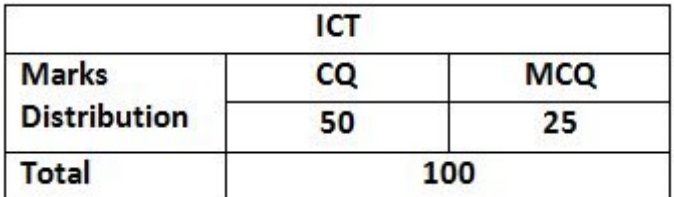

**ঘ)** উদ্দীপক টেবিলটে ওয়য়িয়পইয়ে টেখায় ার html টকাড বলখ। **সমাধানঃ**

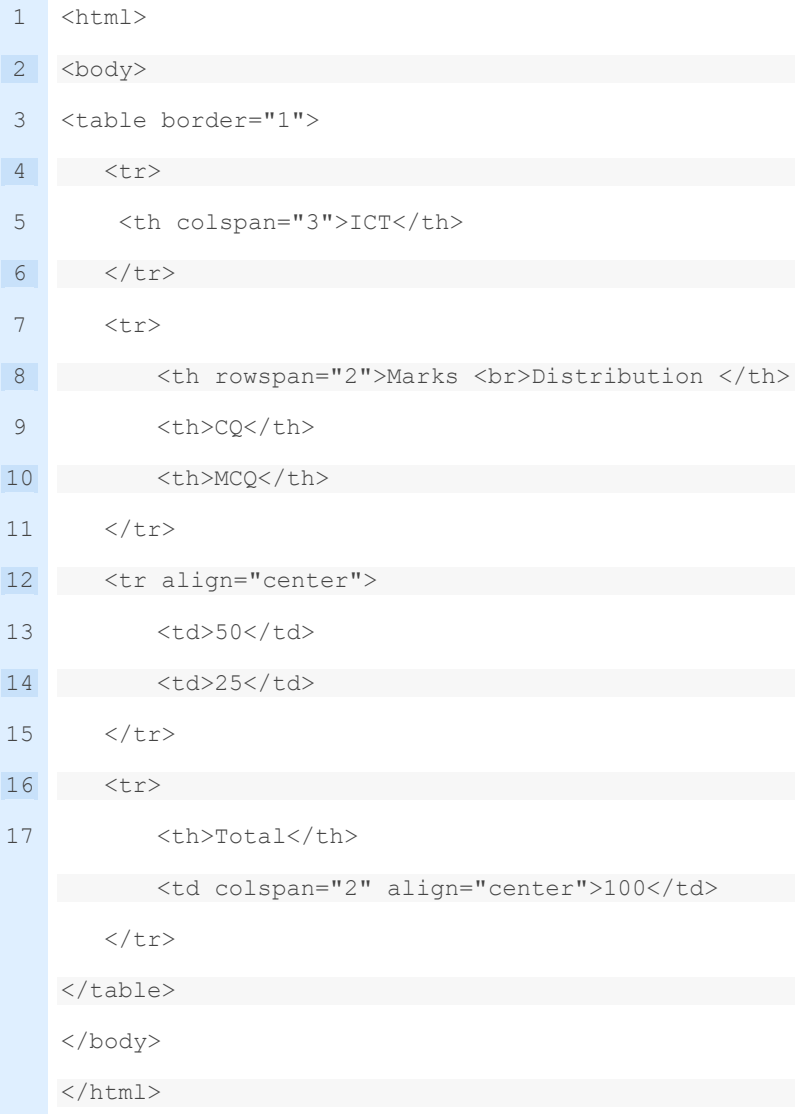

**উদ্দীপকটি লক্ষ কে এবং প্ররেে উত্তে দাওঃ**

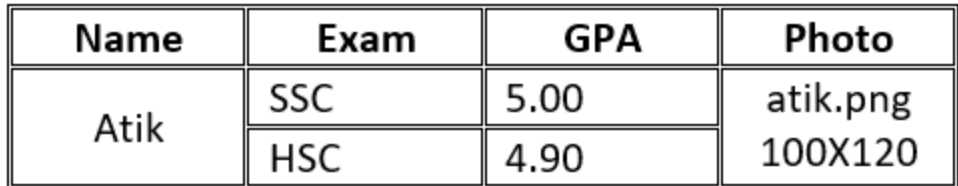

**ঘ)** উদ্দীপক টেবিলটে ওয়য়িয়পইয়ে টেখায় ার html টকাড বলখ। **সমাধানঃ**

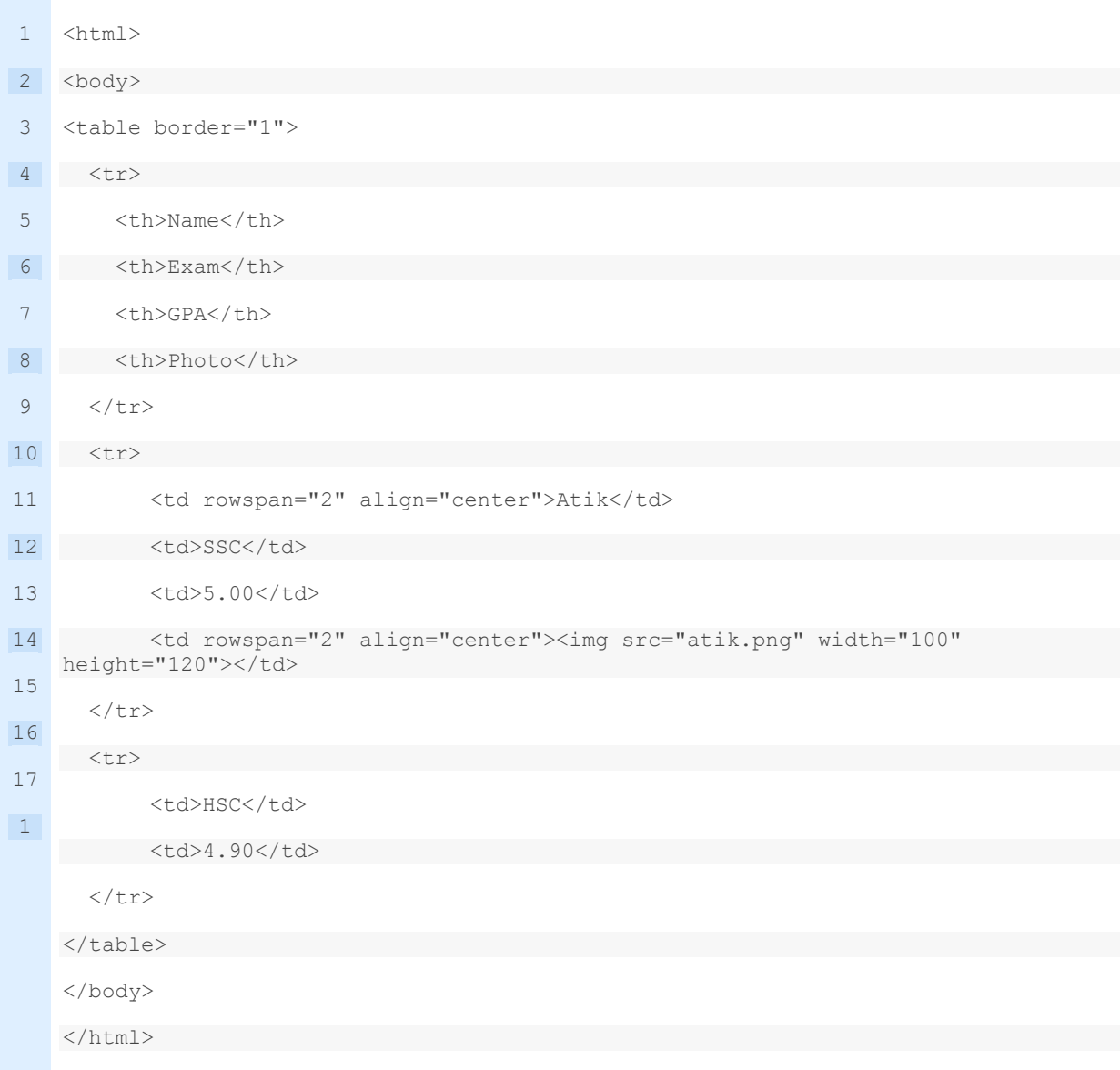

**উদ্দীপকটি লক্ষ কে এবং প্ররেে উত্তে দাওঃ**

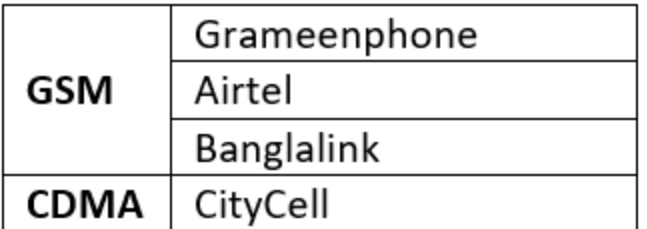

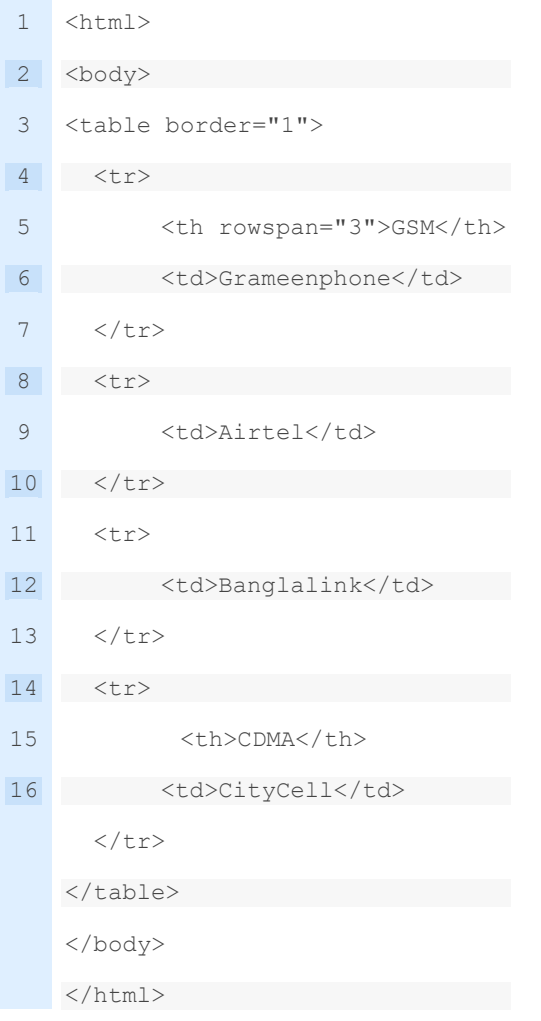